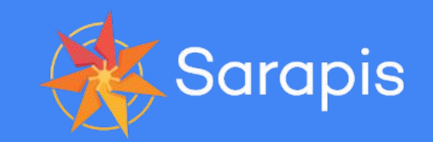

# Building Apps "With Not For"

School of Data, CUNY Law School, March 7th, 2020

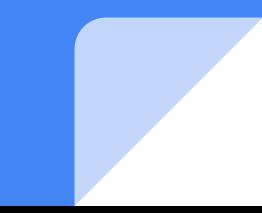

# Hi, I'm Devin Balkind

I build software solutions for businesses, nonprofits and government agencies.

I also train people to create their own databases and apps as easily and accessible as possible!

I think DIY databases are doing for data what CMS's did for publishing: democratizing access!

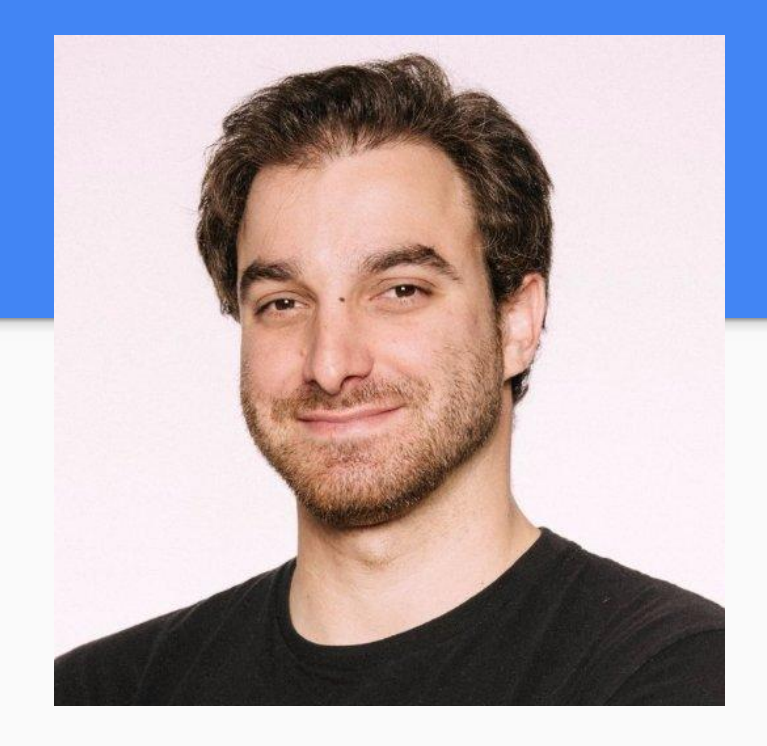

@devinbalkind on Twitter

devin@sarapis.org

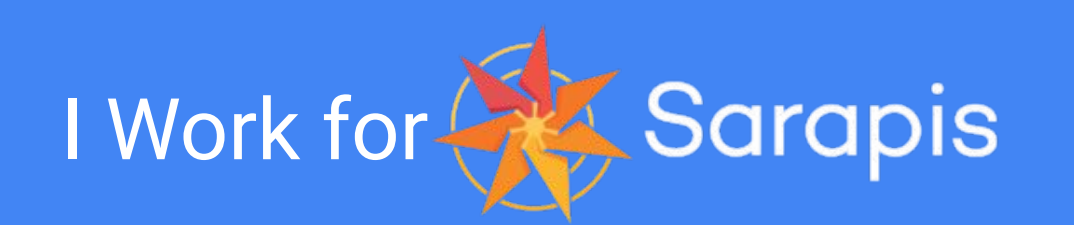

Greek god of information management.

Great Library of Alexandria was dedicated to they/them.

Sarapis takes on the characteristics of popular local gods to gain people's trust and then encourages them to adopt open data standards and share information in accessible and useful ways.

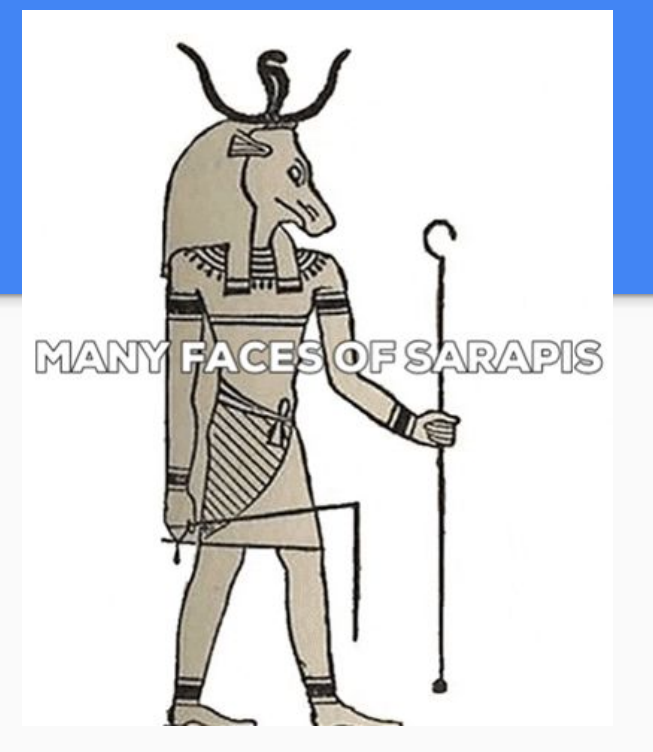

@sarapisorg on Twitter

info@sarapis.org

# Our Plan Today

- Intro DIY Databases
- Data Basics
- Making a Specification
- Applying this to the CBDB
- Reviewing Airtable (optional)
- Q & A etc

# Intro to DIY Databases

# Spreadsheets Are Designed for People

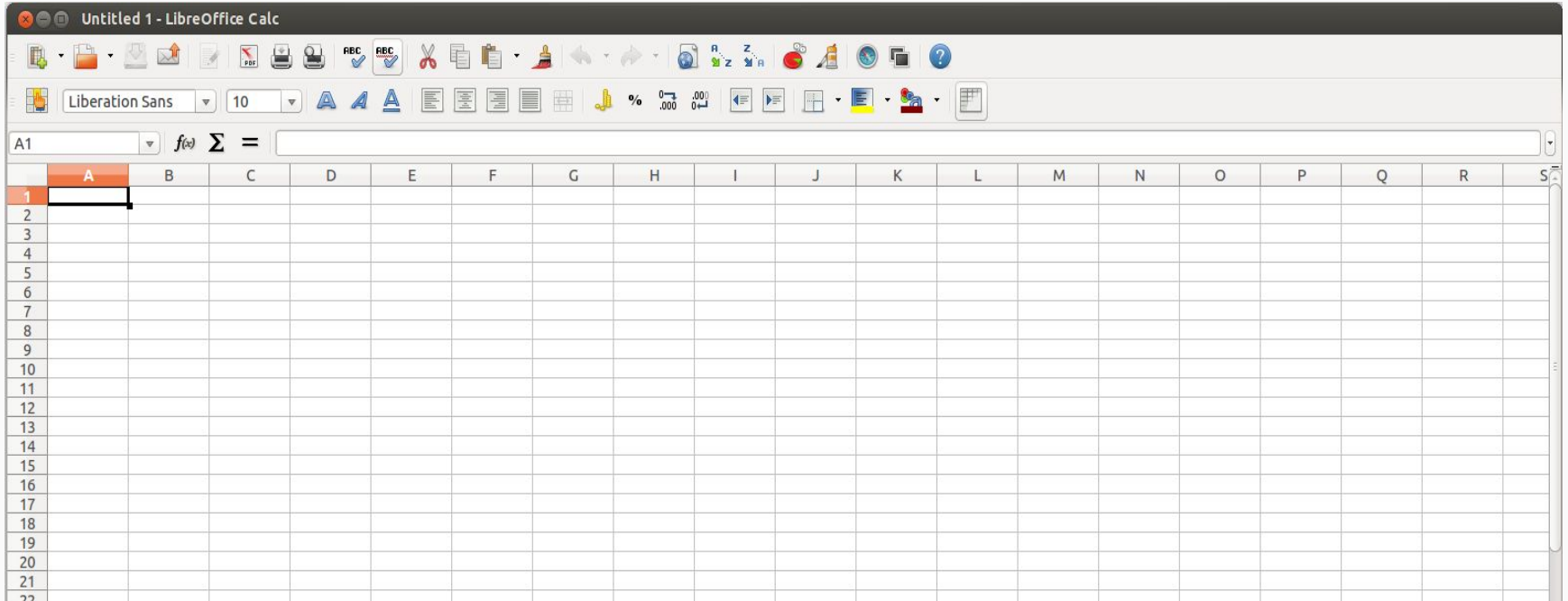

### Databases are Designed for Computers

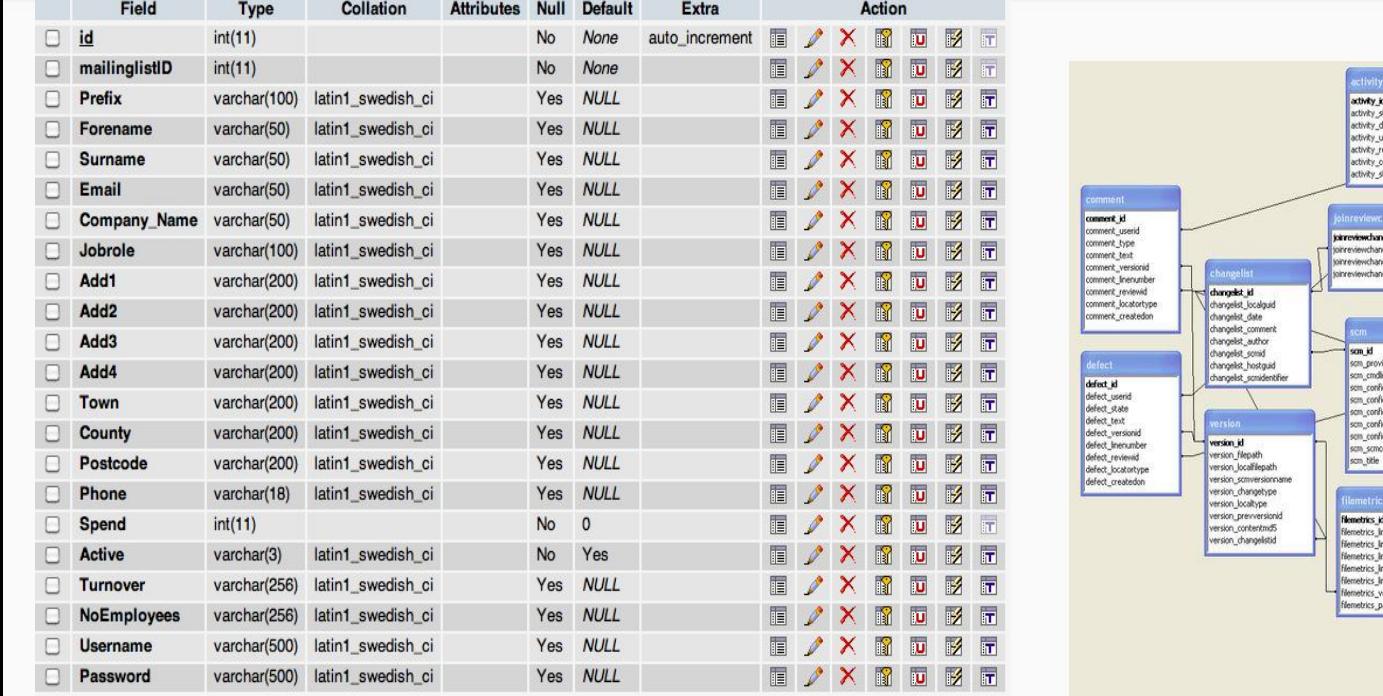

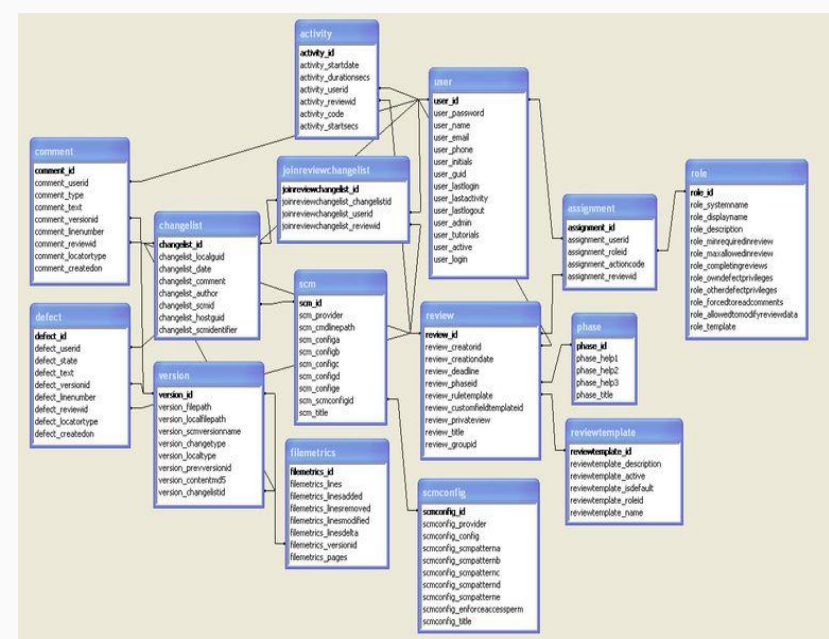

# DIY Databases: Spreadsheet Ease, Database Utility

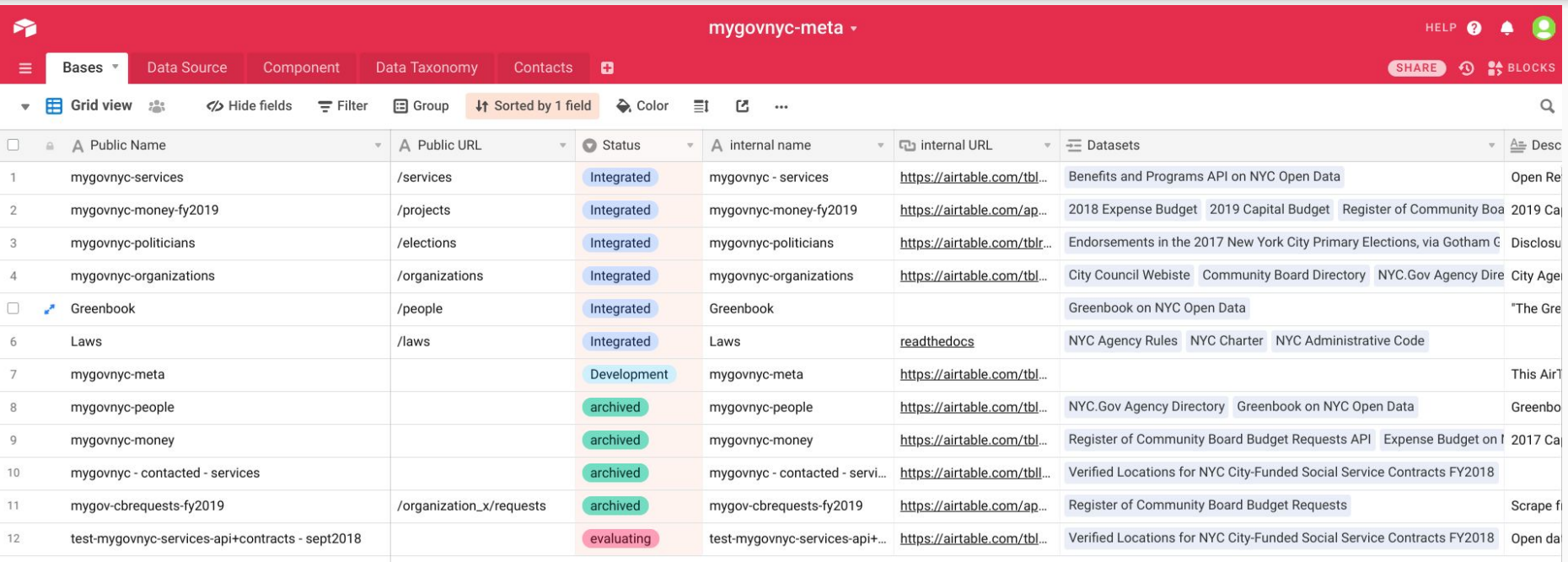

#### Two Great Solutions

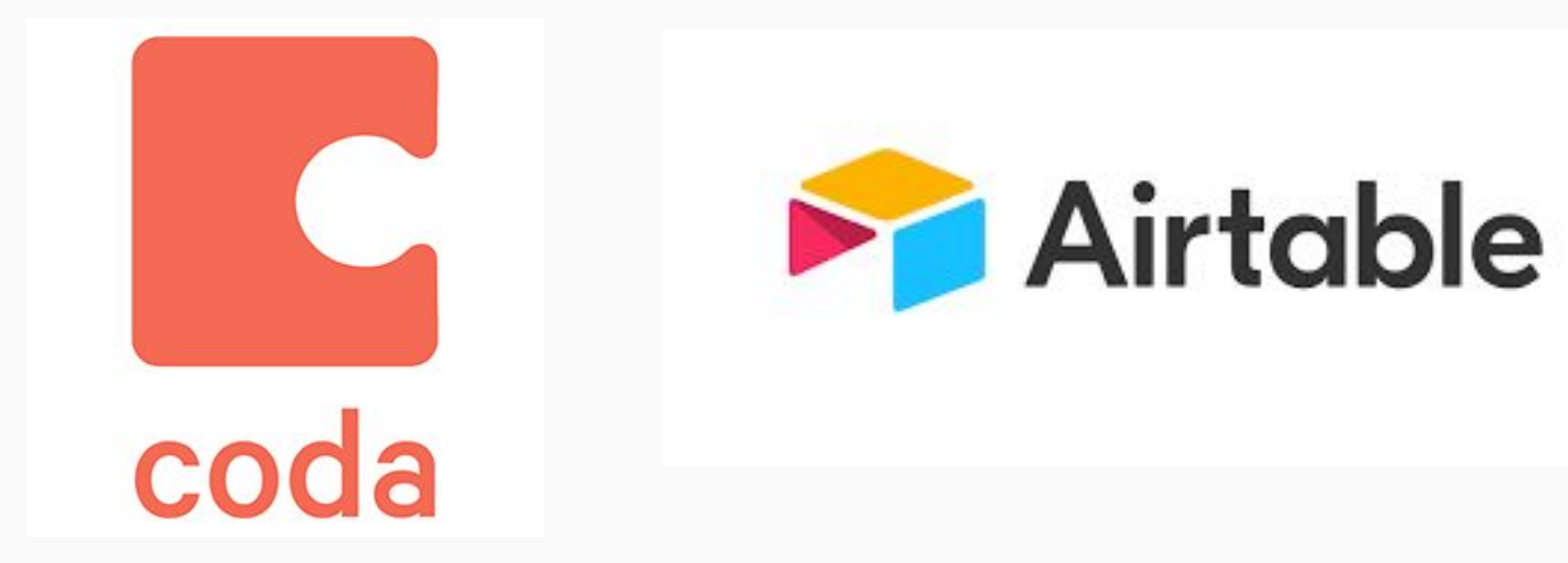

# What is Data?

# What is Data?

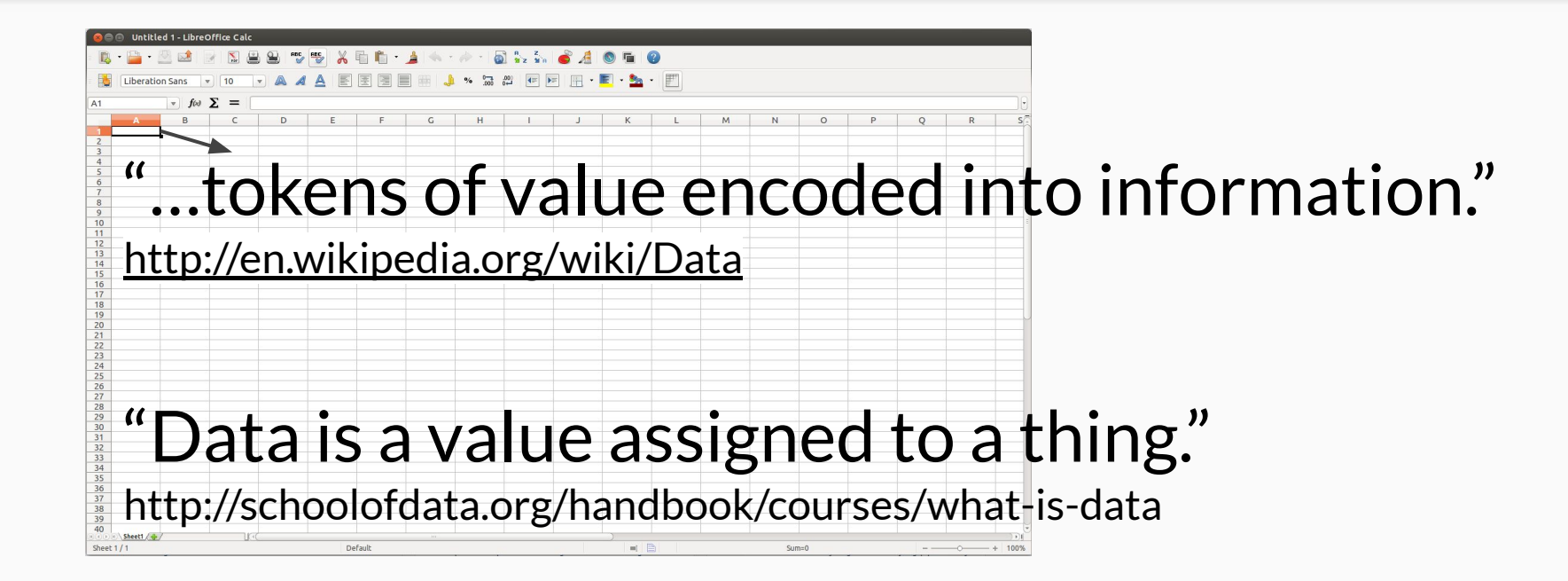

# Structuring Information to Create Knowledge

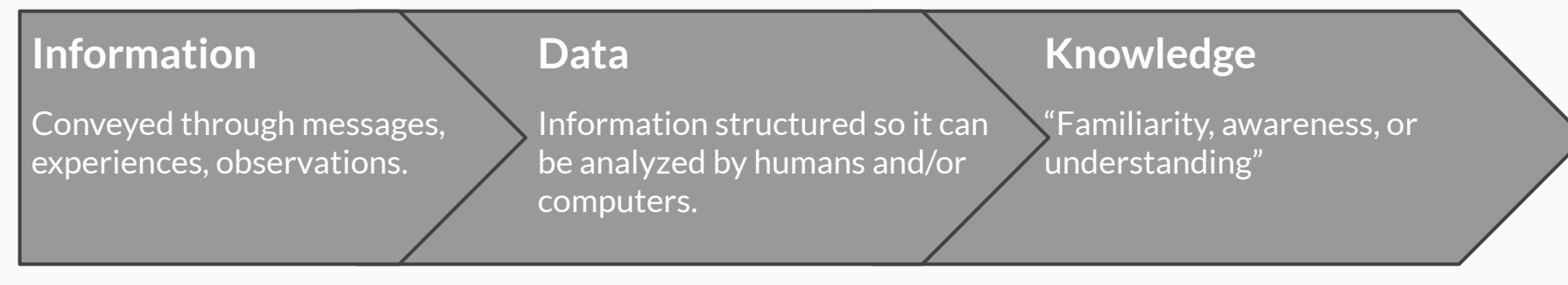

http://en.wikipedia.org/wiki/Knowledge

### Common Data Structure: Key-Value Pair

- **Key** defines what is being described. (Ex. "Name")
- **Value** does the describing. (Ex. "Jane")

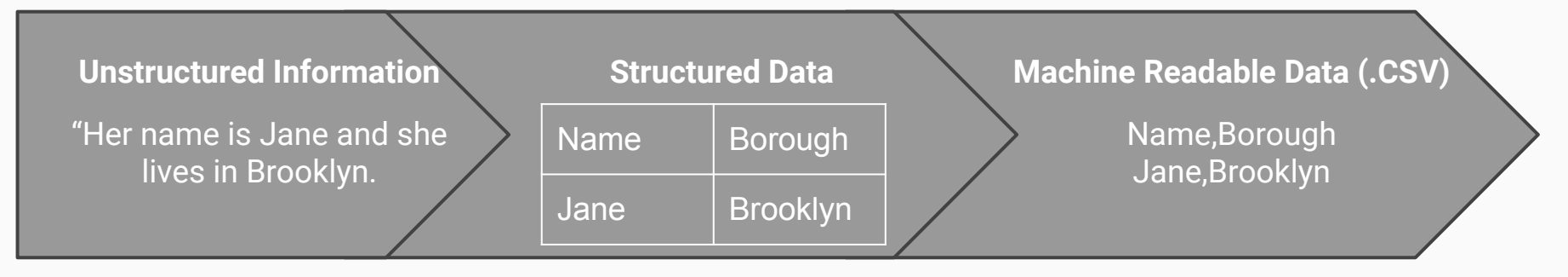

# Data Models Are Structures for Information

**"The top row of the spreadsheet."**

Data models answer questions like:

- How do you describe something?
- What terms do you use to classify something?
- How does one thing relate to another?

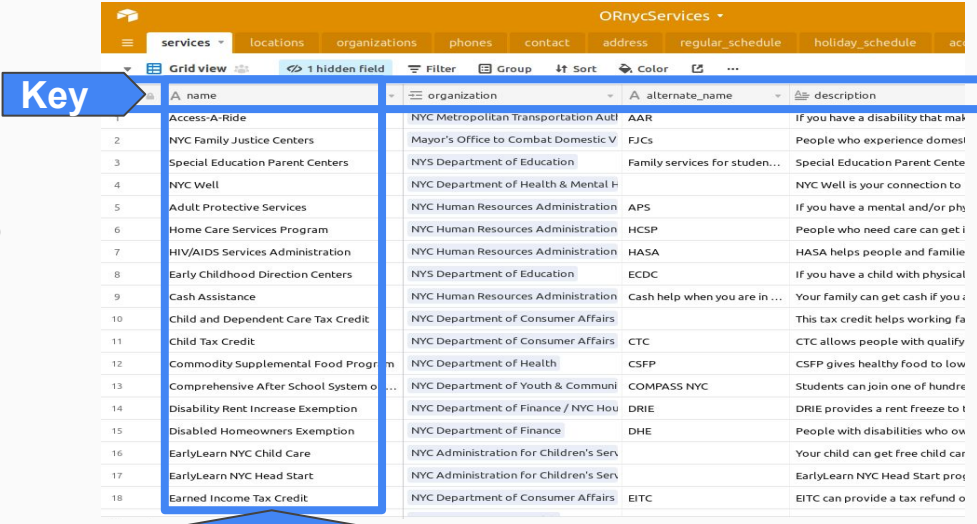

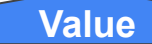

# Taxonomies Make Classification Possible

These are the categorical options.

In spreadsheets, you can create term lists using "data validation" functions.

In AirTable, you can use single or multi-select data types.

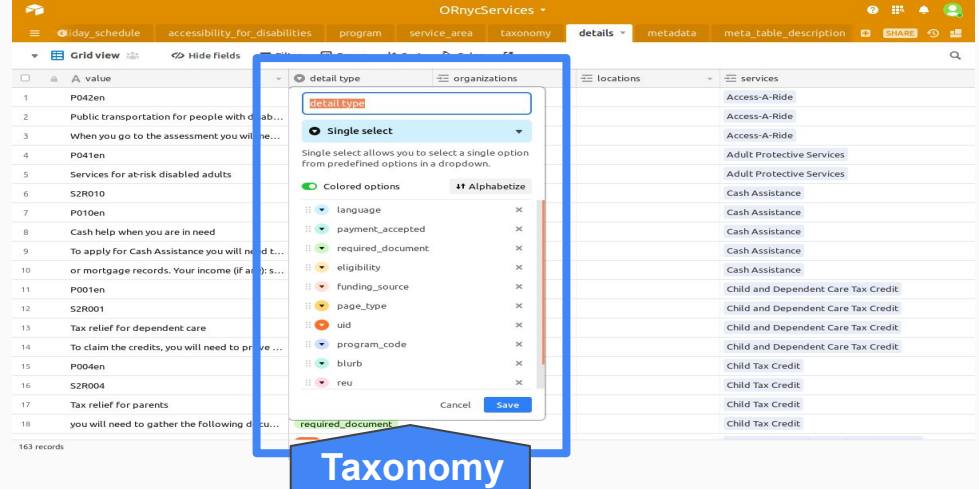

# Data Models Can Emerge Organically

Data models, like walking paths, can emerge naturally as people perform their tasks.

Watch how people are already organizing information, and use the data model concept to formalize that structure to create data that is more useful than before.

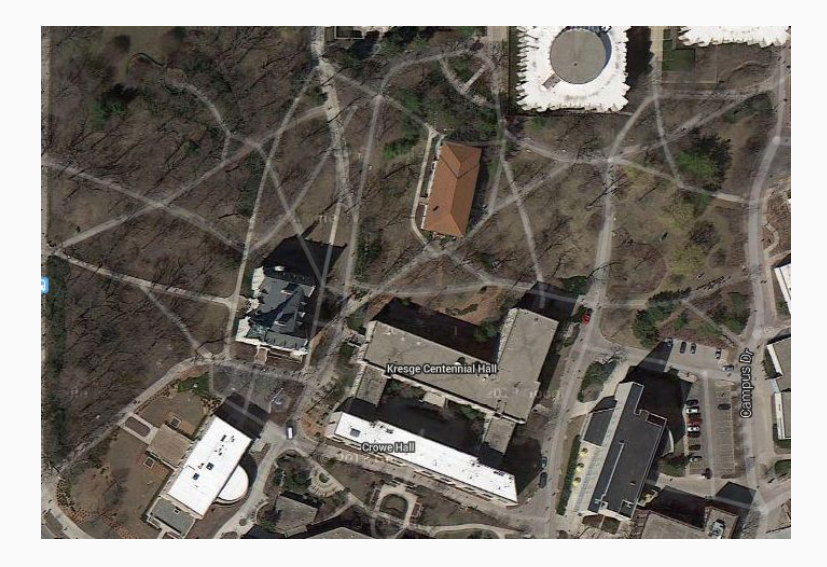

# Formalizing Data Models into Standards

If groups use the same data model, then it becomes very easy for them to share data between their systems.

Data Standards are "official" data models meant to be utilized by many groups.

Components of a Standard

- Brand & Identity
- Governance Structure
- User Community
- Documented Data Model
- Tools for using the Data Model

# Living Data Models Require Governance

Data model need to change over time so they need a clear processes for deciding what to change and when.

Open Referral semi-regular video meetings and a suite of online collaboration tools to arrive at consensus-based decisions.

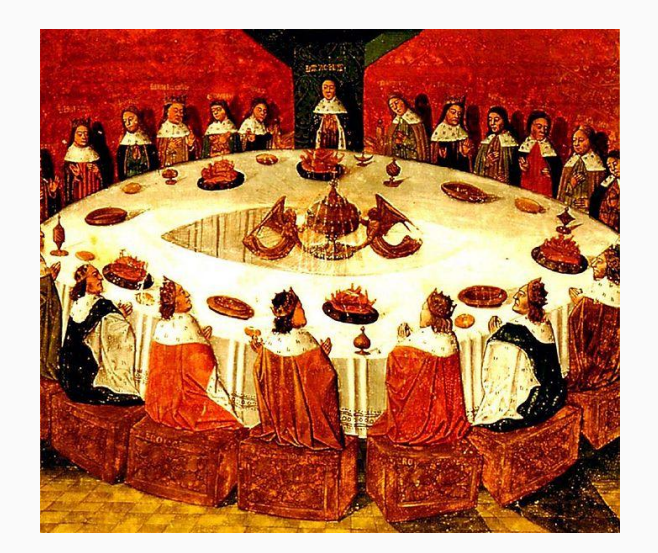

http://en.wikipedia.org/wiki/File:King\_Arthur\_and\_the\_Knights\_of\_the\_Round\_T able.jpg

# Let's Make a Specification

# Apps Offer Views of Data

Enabling users to interact with data visually, often offering basic configuration options such as filter, search and interact.

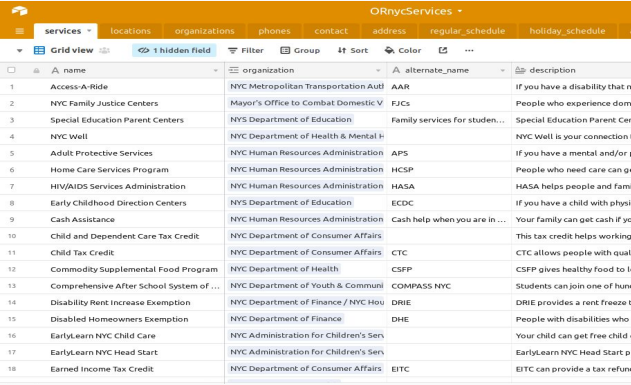

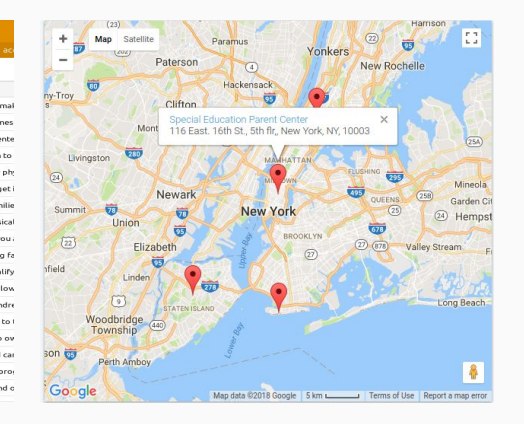

#### **Disabled Homeowners Exemption NYC Department of Finance**

#### & Cash & expenses

Call DHE Call 212-639-9675, or 212-639-9675 (out-of-City), or TTY 212-639-9675 (hearing impaired)

 $\dddot{\phantom{0}}$ 

People with disabilities who own their homes can get their property tax lowered through DHE. The reduction is from five percent of their tax to half of it. How much the tax is reduced depends on how much your family earns. Lower property tax for homeowners with disabilities. Applications must be postmarked by March 15th for benefits to begin on luly 1st each year All owners must be persons with disabilities unless the property is owned by your spouse or by siblings, who do not need to be disabled If your property qualifies for DHE and the Senior Citizen Homeowner Exemption (SCHE), you will only be granted SCHE, you cannot get both. To be eligible for DHE, you should be able to answer yes to all of these questions: Are all owners persons with disabilities, OR are other owners the spouses or siblings of the person(s) with disabilities? Is the property your primary residence? Is the combined income for all owners less than or equal to \$37,399 per year? Income does NOT include SSI or Cash Assistance benefits.

Grid/Table Map Card

# Basics Elements

- 1. Search
- 2. Filter
- 3. Cards
- 4. Map

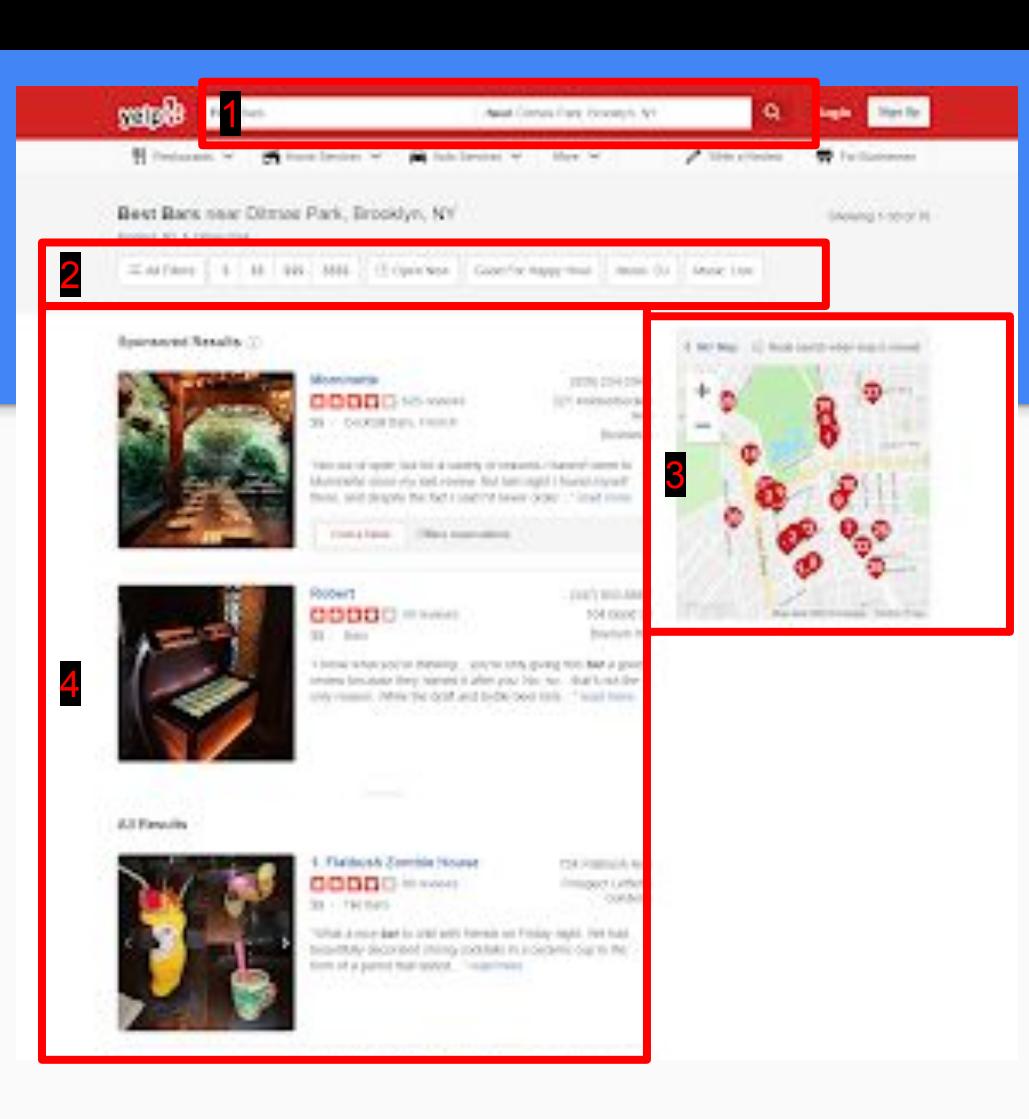

# Classify the Sections

- 1. Map
- 2. Profile Data
- 3. Interactions
- 4. Comment

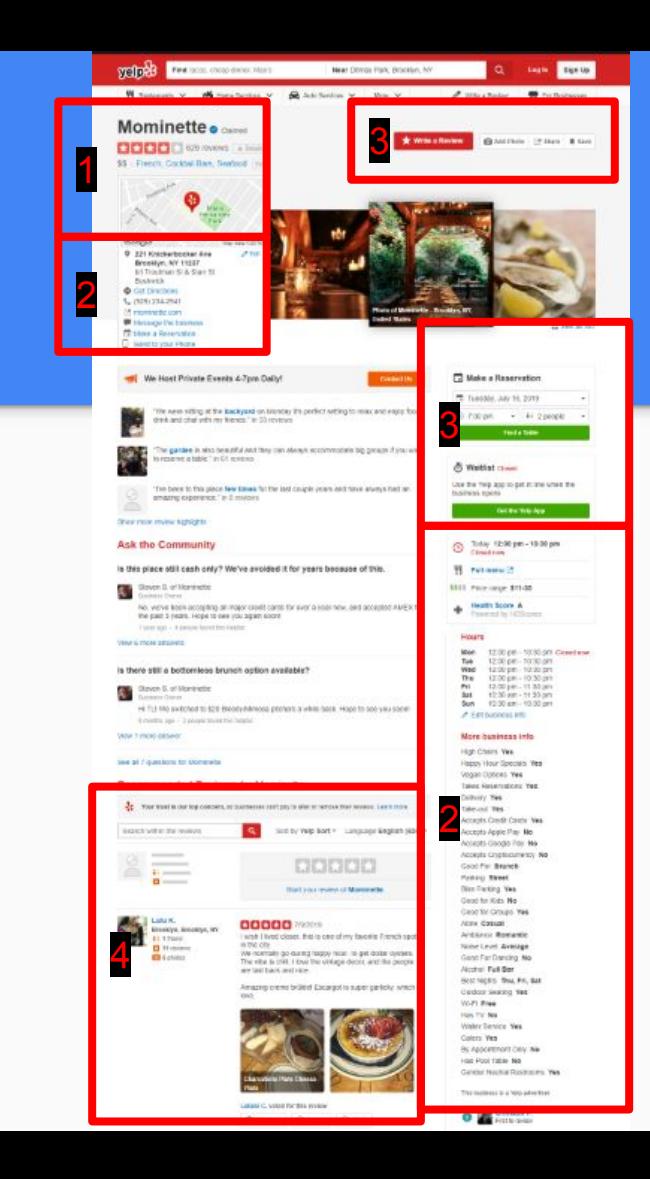

# Imagine Building That With A Few of These

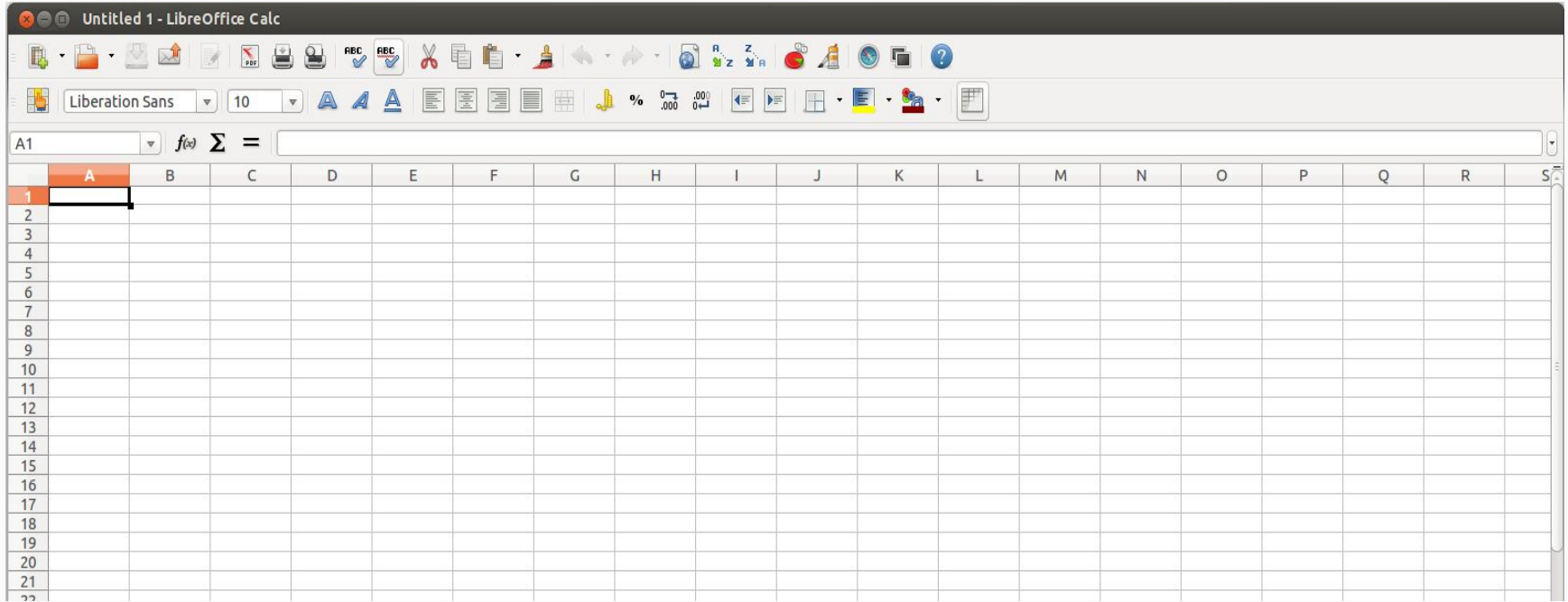

# Two Main Ingredients

- **Airtable** is our data model.
- **Google Slides** is our wireframing tool.

Why?

- Because they're free and easy to use!
- People without specialized skills can do it.

# Wireframing!

- 1. Numbered list on the references the wireframe boxes on the right.
- 2. Red boxes are used to highlight an area.
- 3. We can use Google Slides comments feature to discuss specific elements.

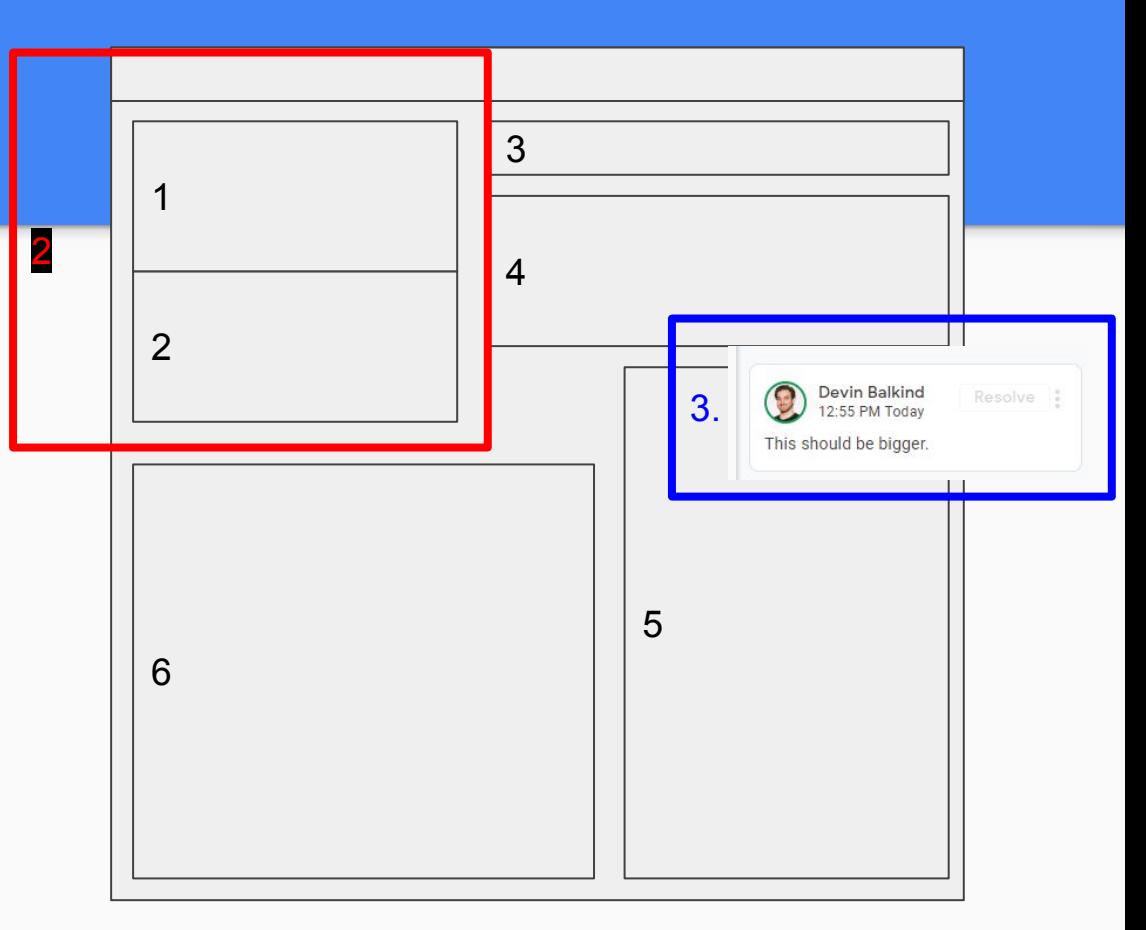

### + Fields

#### Switch numbers for field references from your Airtable.

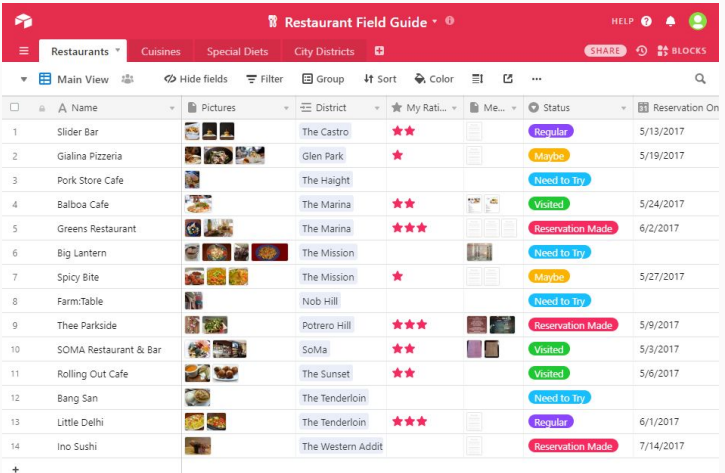

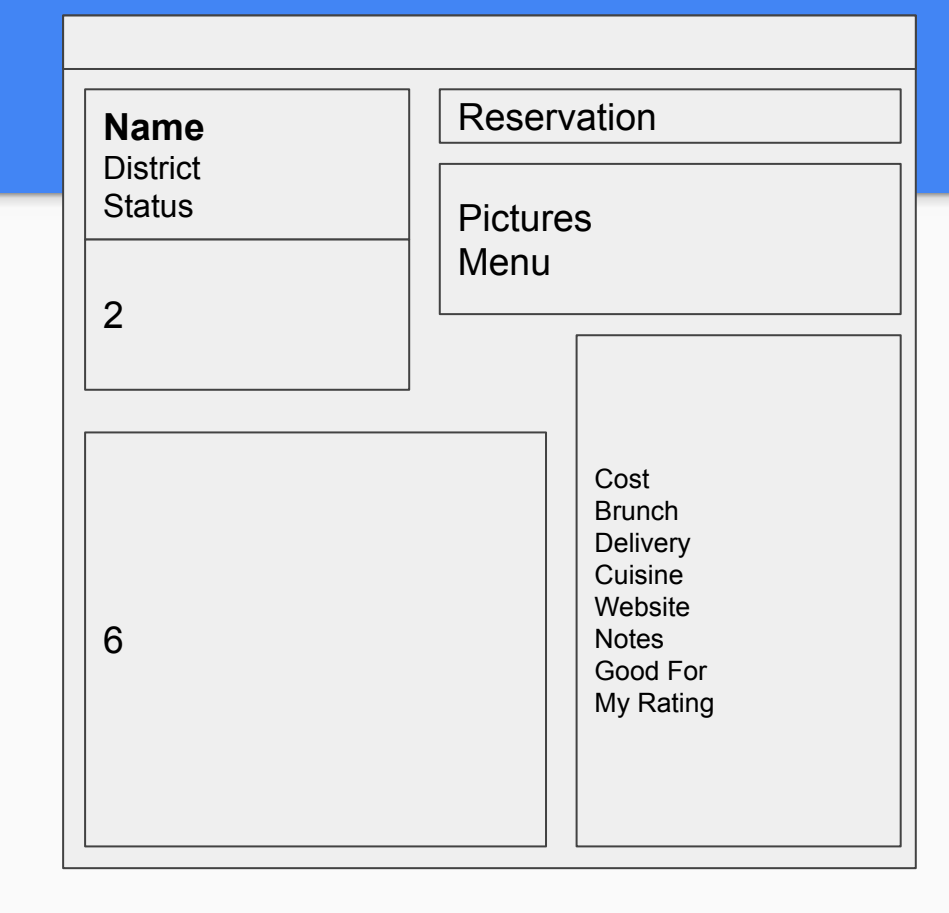

#### + Views

Take screenshots of Airtable views to get even more specific.

This enables you to see real examples of what it means for your fields to appear in an app.

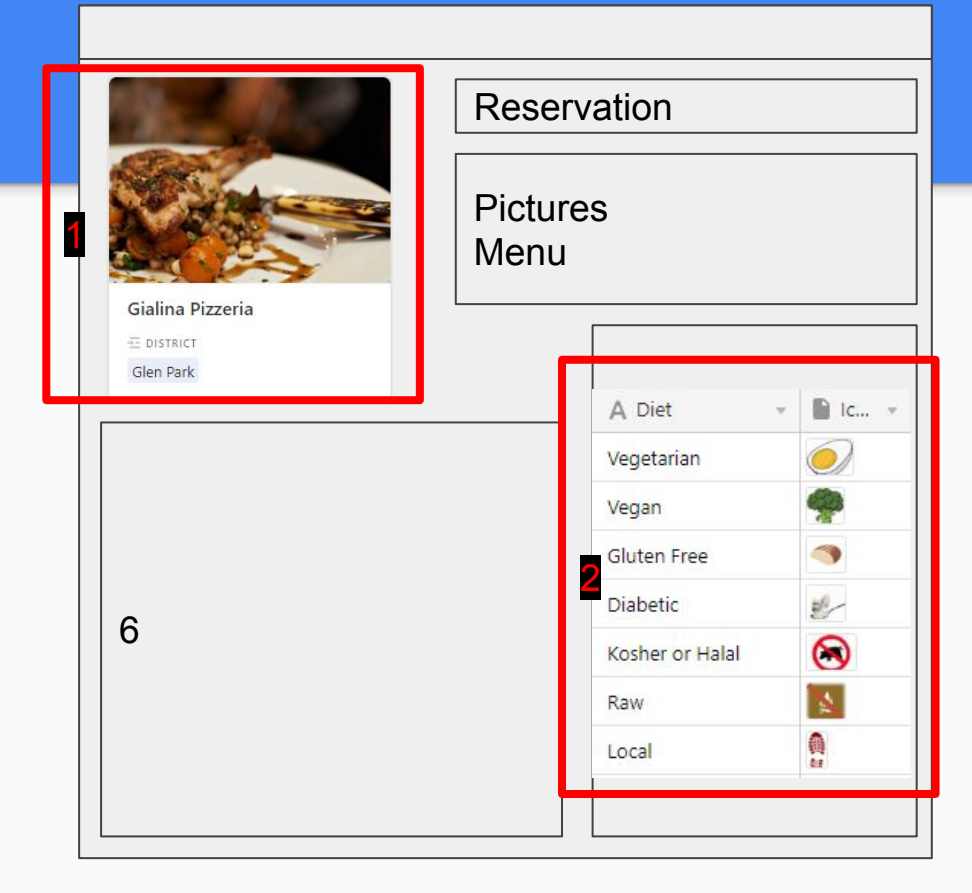

# Find a Theme

There are THOUSANDS of **prebuilt design templates** using standard design patterns like Bootstrap and Material - that cost **\$20-50**.

**Example:** [Remark](https://getbootstrapadmin.com/remark/material/iconbar/pages/project.html)

**More at [Envato](https://envato.com/)**

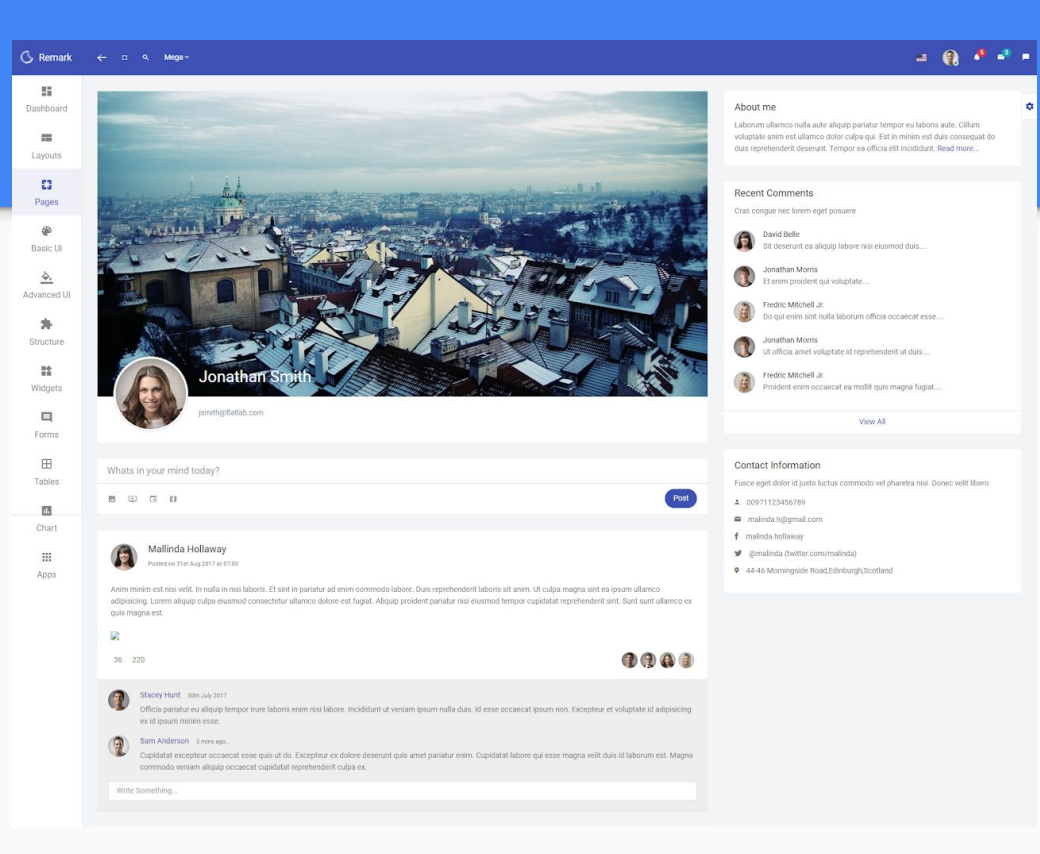

# + Elements

Lift components right out of the designs.

The code is all there for the developers.

Makes life easy for everyone!

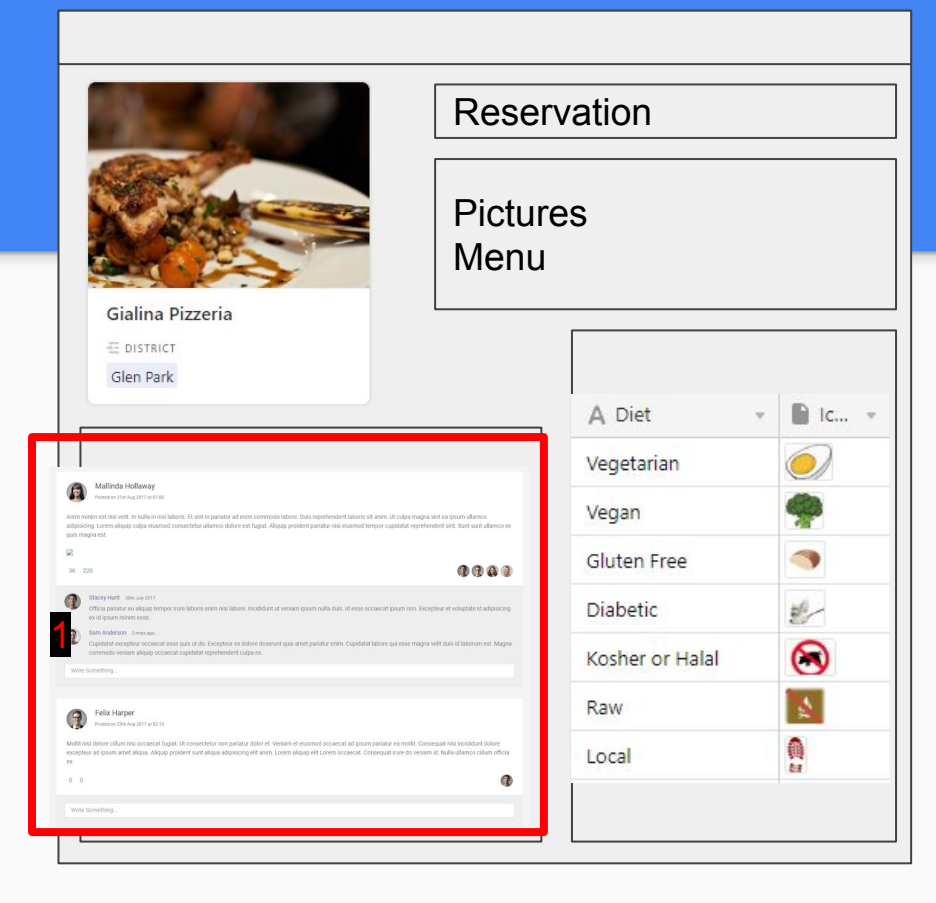

### Share Your Airtable Data

Airtables have APIs and auto-generated docs.

Share that with a developer and they have your data model AND live data right there.

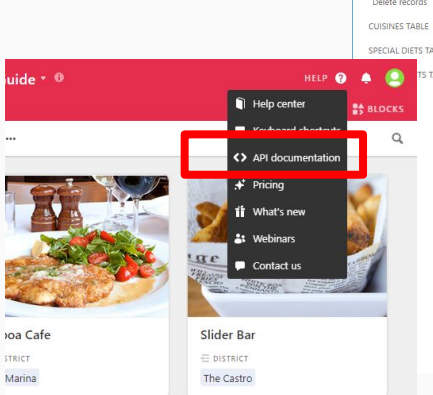

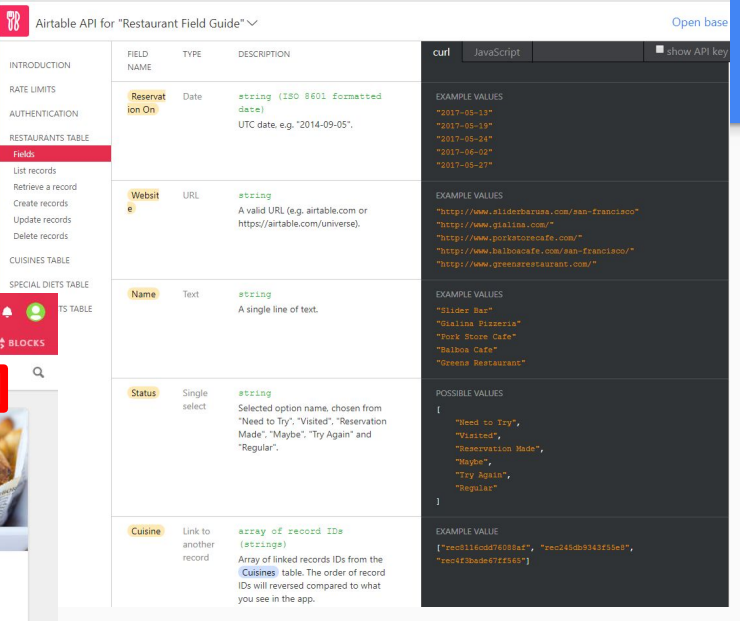

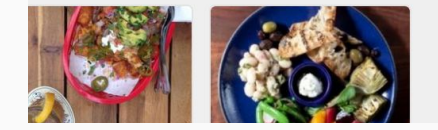

# Time for Development

Once you have an app up, replace your wireframes with screenshots.

 Make boxes with numbered items and/or comments like:

- 1. Extend Map to below second card.
- 2. Put yellow background behind restaurant names.

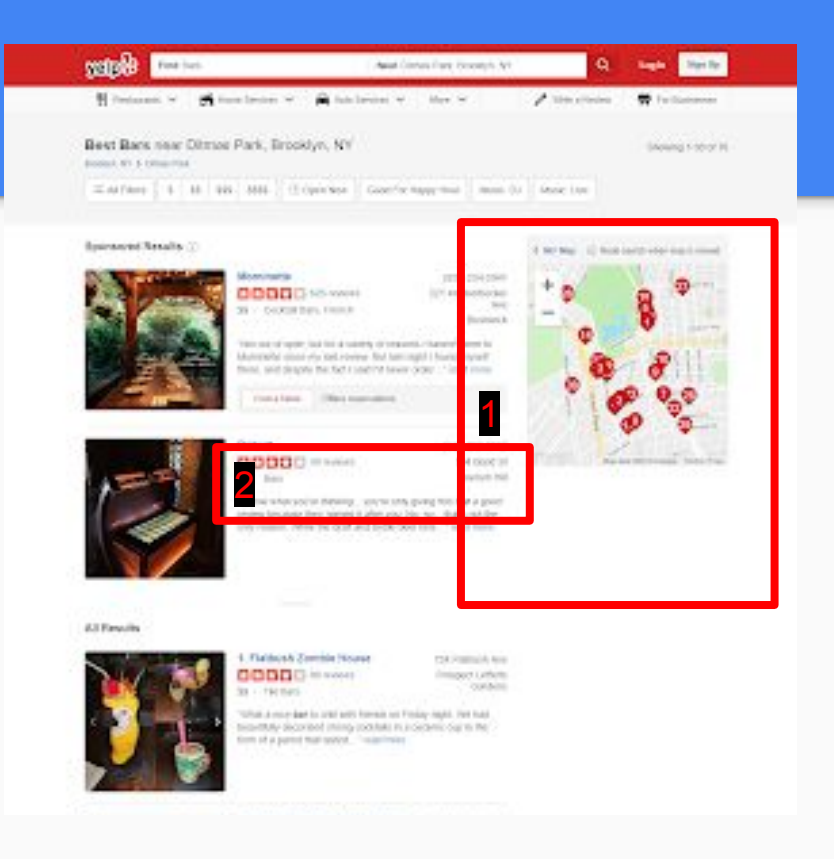

### Let's review what we we've made...

- A working data model that we've used with real data.
- Wireframes in an accessible, shareable, commentable format that everyone can review and feel comfortable with.
- We've connected our data model to our wireframe so we know if there are any gaps.
- We've identified standard UI elements and code to implement them.
- **● Results: Few if any questions from our developers and completely transparent data and interface mockups for our clients/decision-makers!**

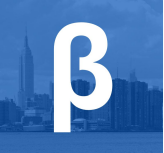

# Introduction to CBDB

More info at beta.nyc/products/cbdb

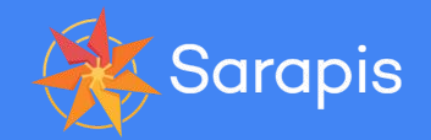

The Community Board Database (CBDB) Project is a collaboration between BetaNYC, Sarapis and the Manhattan Borough President's Office.

The goal is to deliver issue tracking and constituent relationship management (CRM) tools to New York City Community Boards.

# **Our Process**

- 1. We'll organize you current information systems (docs, spreadsheets, etc), analyze it to create a generic model.
- 2. Use that to create a custom database (AirTable) with your information already in it. It'll be very useful to you!
- 3. Work with you to design the interface and features for a frontend you can use to manage your CB.
- 4. We'll implement those features as open source software, import your data, and train you to use it.

# **1. Information Organizing**

#### CBs give us their existing information sources.

We compare and contrast them to discover a shared data model that accommodates all CBs.

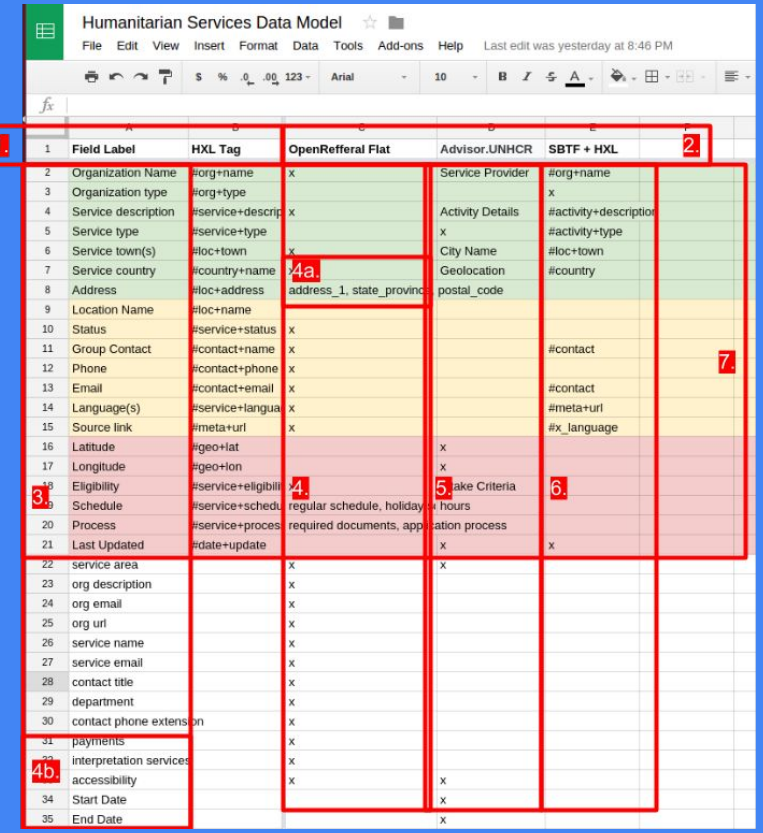

# **2. Build a Generic Data Model**

We take a "kitchen sink" approach: building an AirTable template that accommodates all the CBs data.

This system connects all their data together to create something immediately useful to the CB.

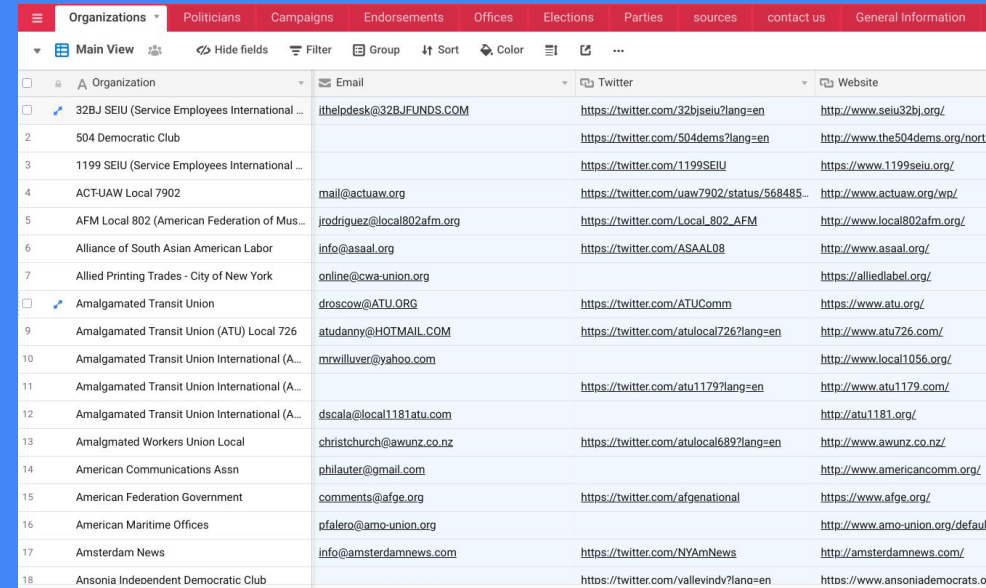

# **2.1 Your Airtable is your CRM**

CBs use the template to do a lot of things:

- $\bullet$  Track issues and them up to date.
- Track contacts, organizations, agencies, events, and more!
- Share this information.
- Extended features include mapping, email and SMS messaging and more.

We regularly analyze what fields and tables CBs are using to optimize the template until we're confident we have a data model worth building into a custom application.

# **3. Codesign the Interface**

Using our template, we're ready to go through a user-centered-design process to determine the flows, screens and interface elements needed to deliver CBs the app of their dreams.

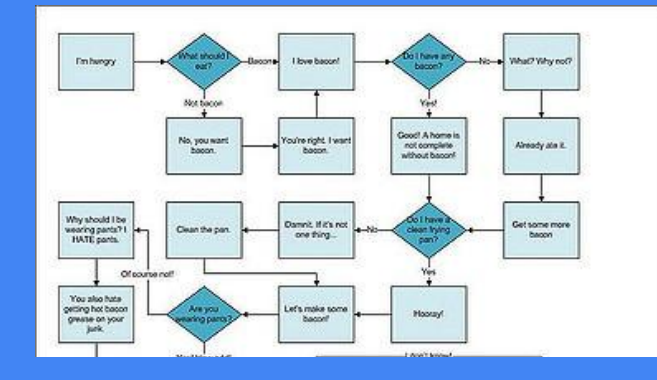

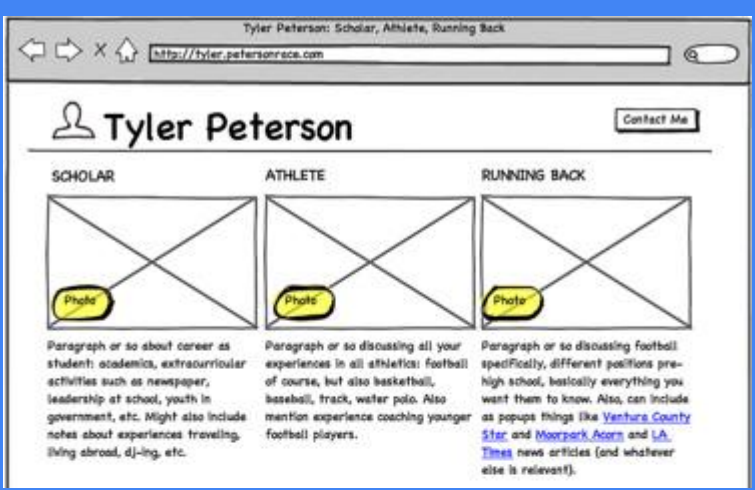

# **4. Implement in Open Source**

With the user interface designs and the Airtable data model, we'll be ready to code our app.

We can pick the best open source software package to work with. Meanwhile, CBs are still using their Airtables, which naturally, through their use, organize their data to ultimately be imported into whatever custom app emerges.

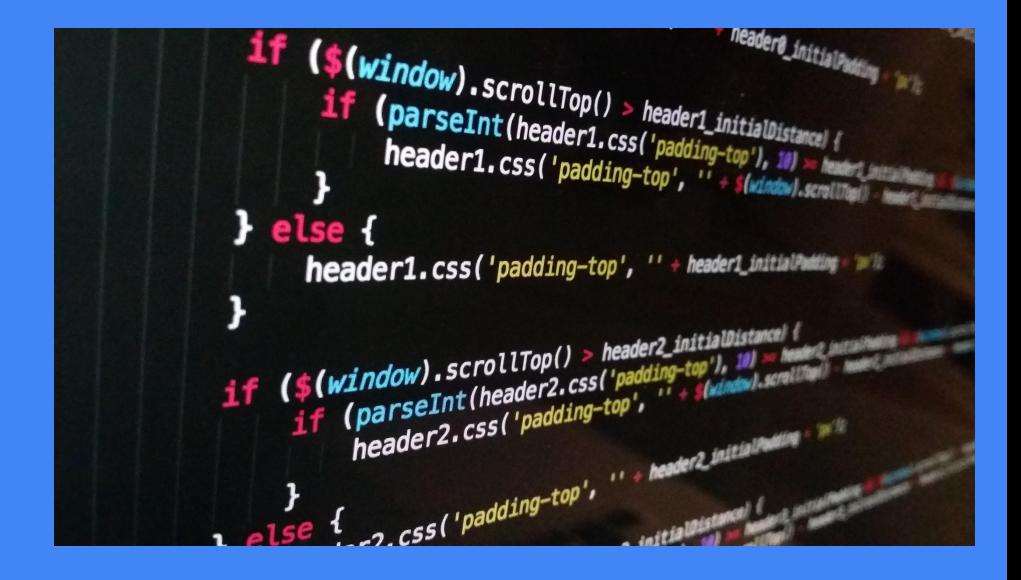

# Final Thought

# DIY Databases Enable Government Reform

If you want to change how an institution does things, you have to be able to change its information management systems.

Many database technology requires specialized software & coding skills so front line staff have to appeal to hierarchies to get things changed.

By empowering the people who actually know what changes need to be made with the technology tools to operationalize those changes, DIY databases could enable much needed bureaucratic innovation and reform.

## DIY Databases for Government!

WeGov.NYC is a community building information management tools to make NYC government, more open, engaging and effective so it can deliver services to its residents and provide leadership to our region and the world.

If you're interested in that, visit our website WeGov.NYC or contact me.

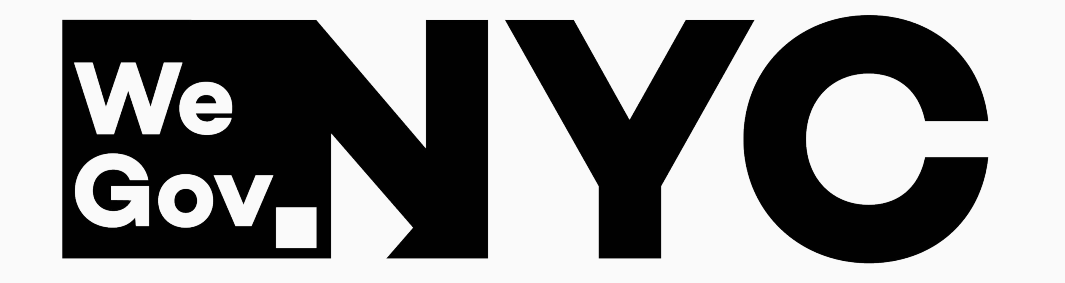

@devinbalkind on Twitter

devin@wegov.nyc

# Airtable **Training**

*optional*

## Let's Get Started

- 1. Log into your Email
- 2. Accept the Invitation
- 3. Create an Account
- 4. Click on the AirTable that

you've been assigned

 $\mathbf{H} =$ 

Airtable Bases

Q Find a base or workspace

WORKSPACES

**器 OR Training** 

**塩** My First Workspace + Add a workspace **T LEARNING AND RESOURCES Guide to Airtable** 

Video tutorials Help center

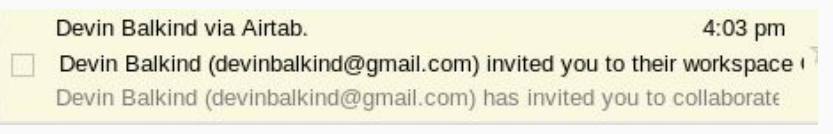

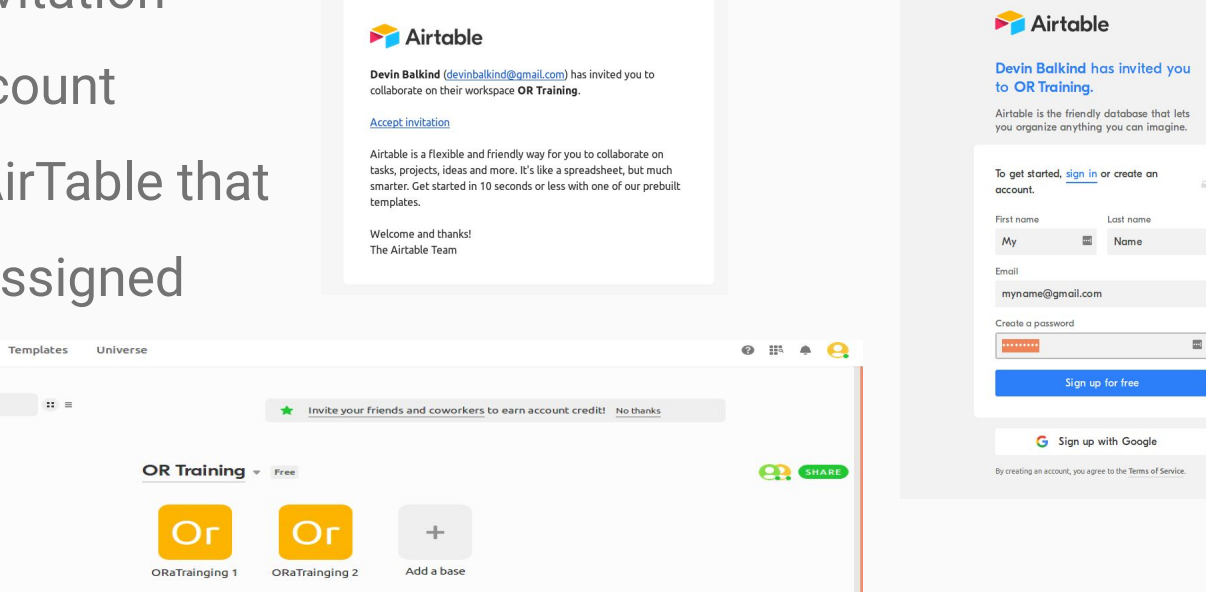

## AirTable Resources

- 1. Guide.airtable.com
- 2. Airtable.com/templates

#### Nonprofit

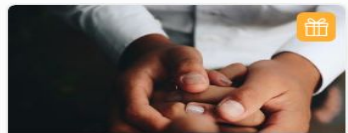

Individual and Corporate ... Organize your individual and corporate donations in one place.

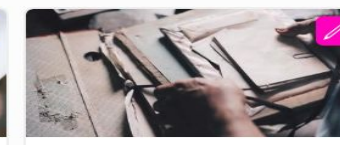

**Nonprofit Grant Tracker** Stay on top of your grant applications. Organize your foundation contacts, grant application statuses, and more.

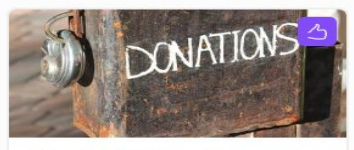

**Charitable Donations** 

Don't wait 'til tax day to get your nonprofit donations in order-keep track of receipts, contribution amounts and...

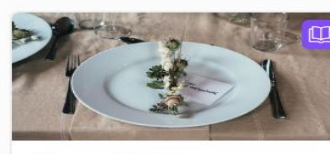

#### Nonprofit Gala

Venues, schedules, speakers-there's a lot that goes in to pulling off a successful event. This template will help keep...

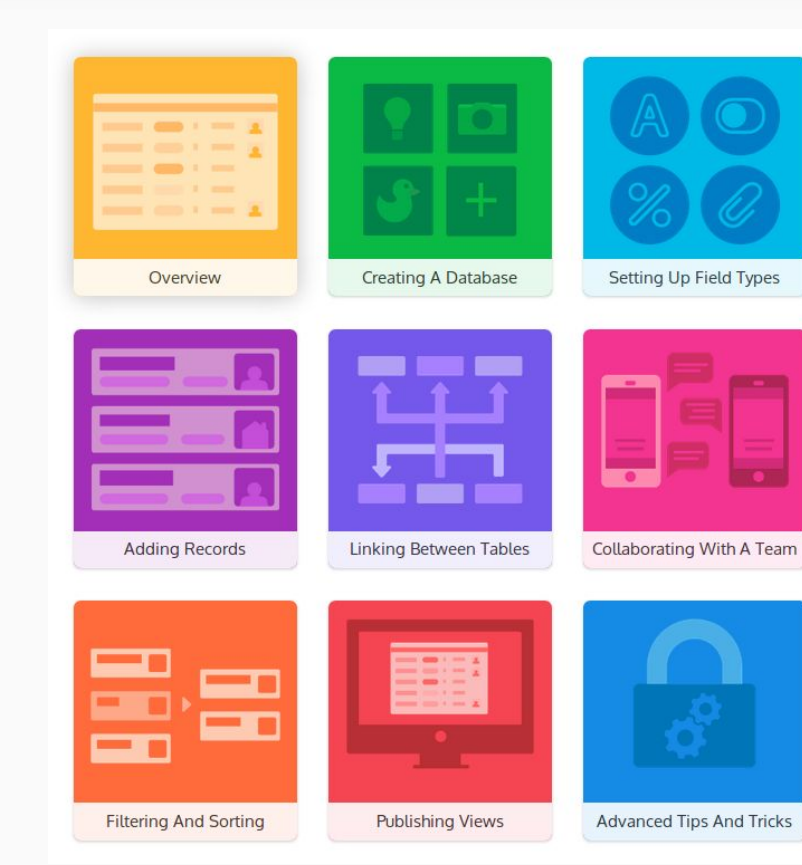

# Basic Components

雨

 $\Box$ 

 $\overline{2}$ 

 $^{+}$ 

- 1. Bases
- 2. Tables
- 3. Views
- 4. Fields
- 5. Records

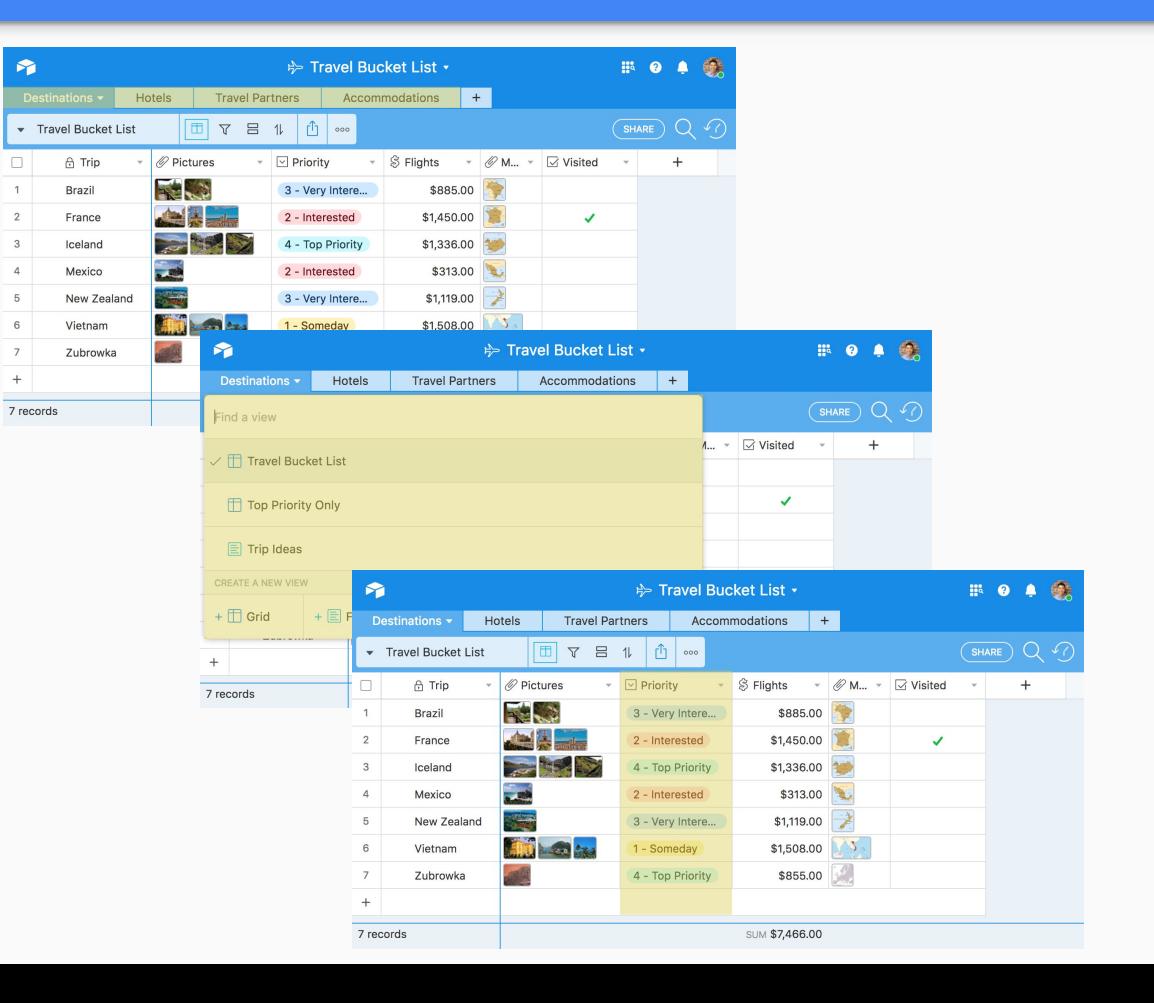

# Field Types

- 1. Single line text
- 2. Long text
- 3. Attachment
- 4. Checkbox
- 5. Single select
- 6. Multiple option
- 7. Date and time
- 8. Phone number
- 9. Email
- 10. URL
- 11. Number
- 12. Currency
- 13. Autonumber

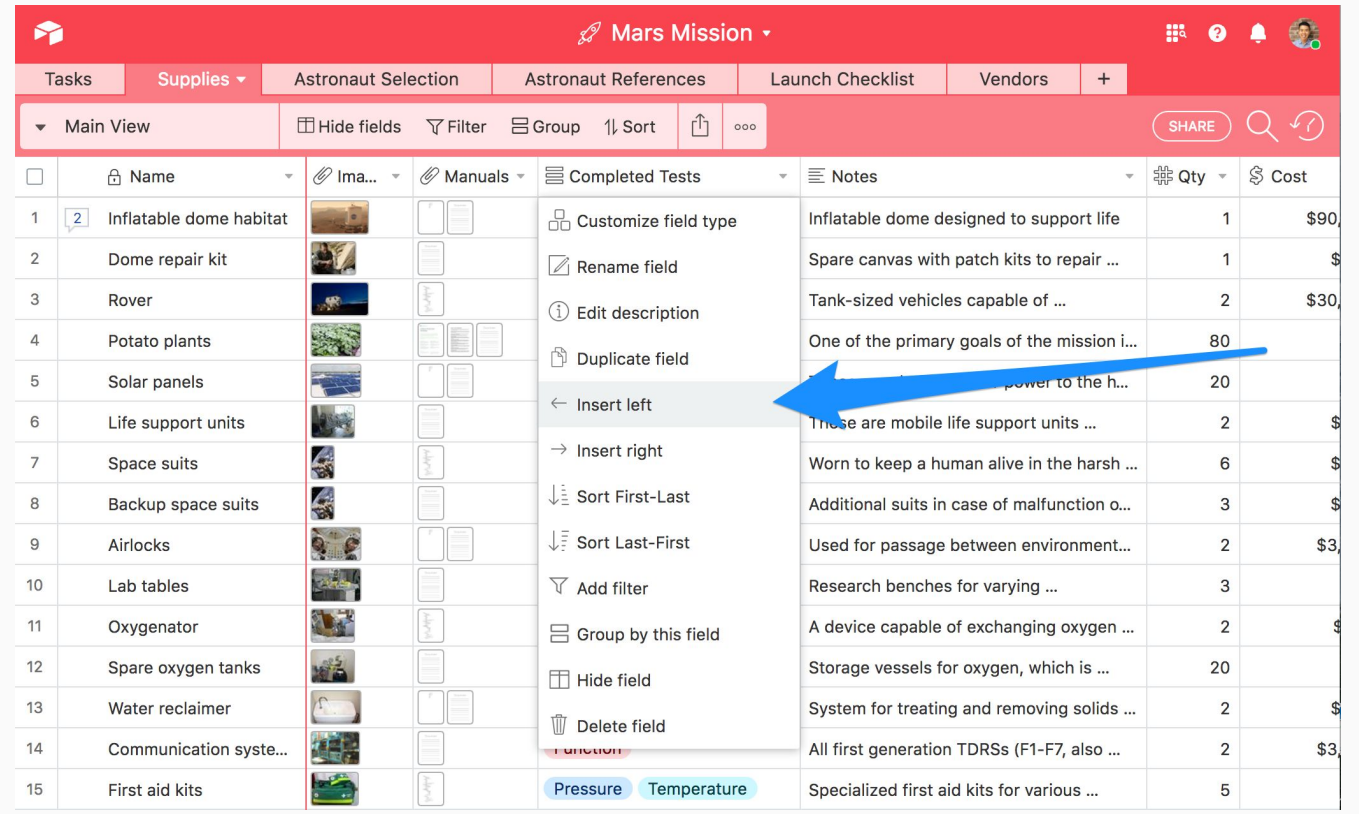

14. Formula

# Working with Records

- 1. Create
- 2. Link
- 3. Edit
- 4. Expand
- 5. Export

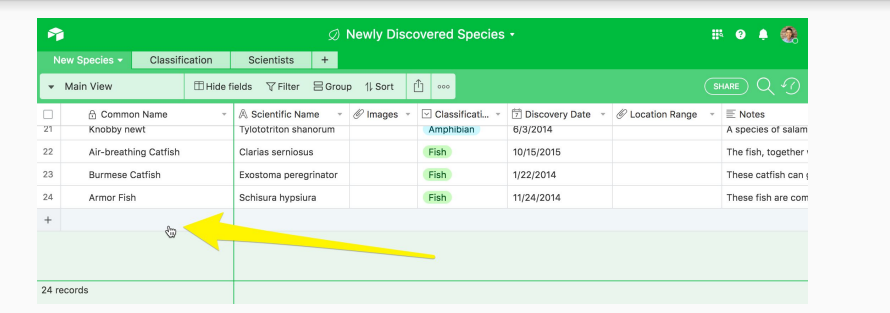

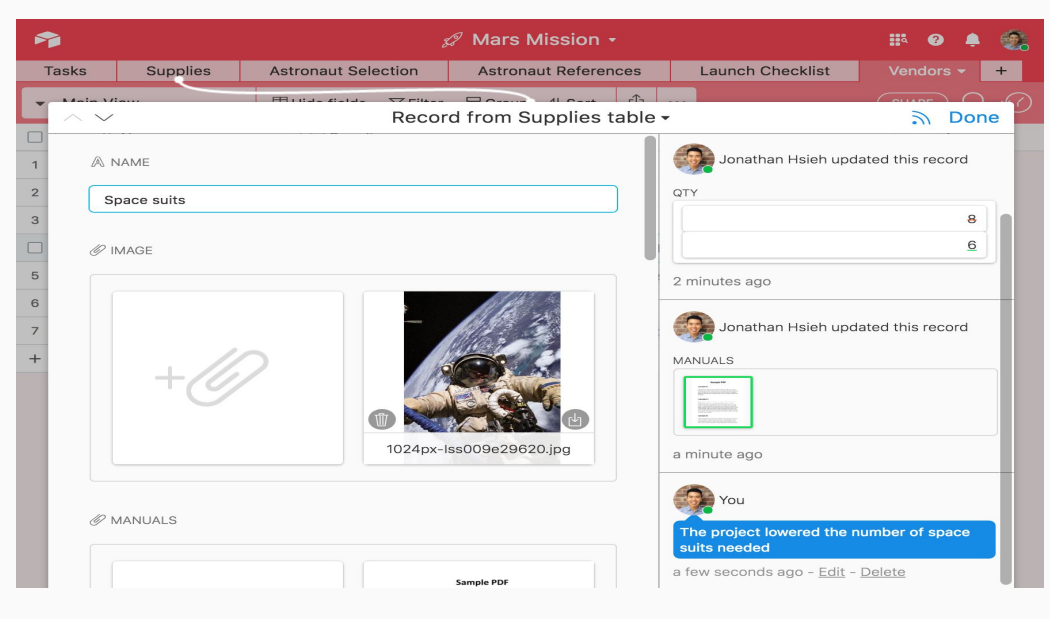

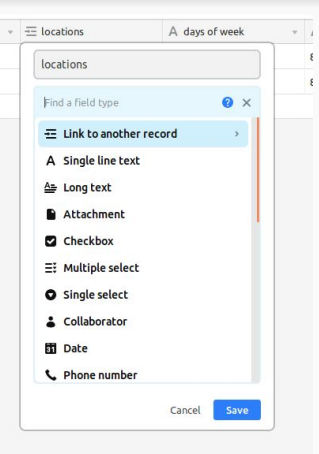

# Collaborating and Sharing

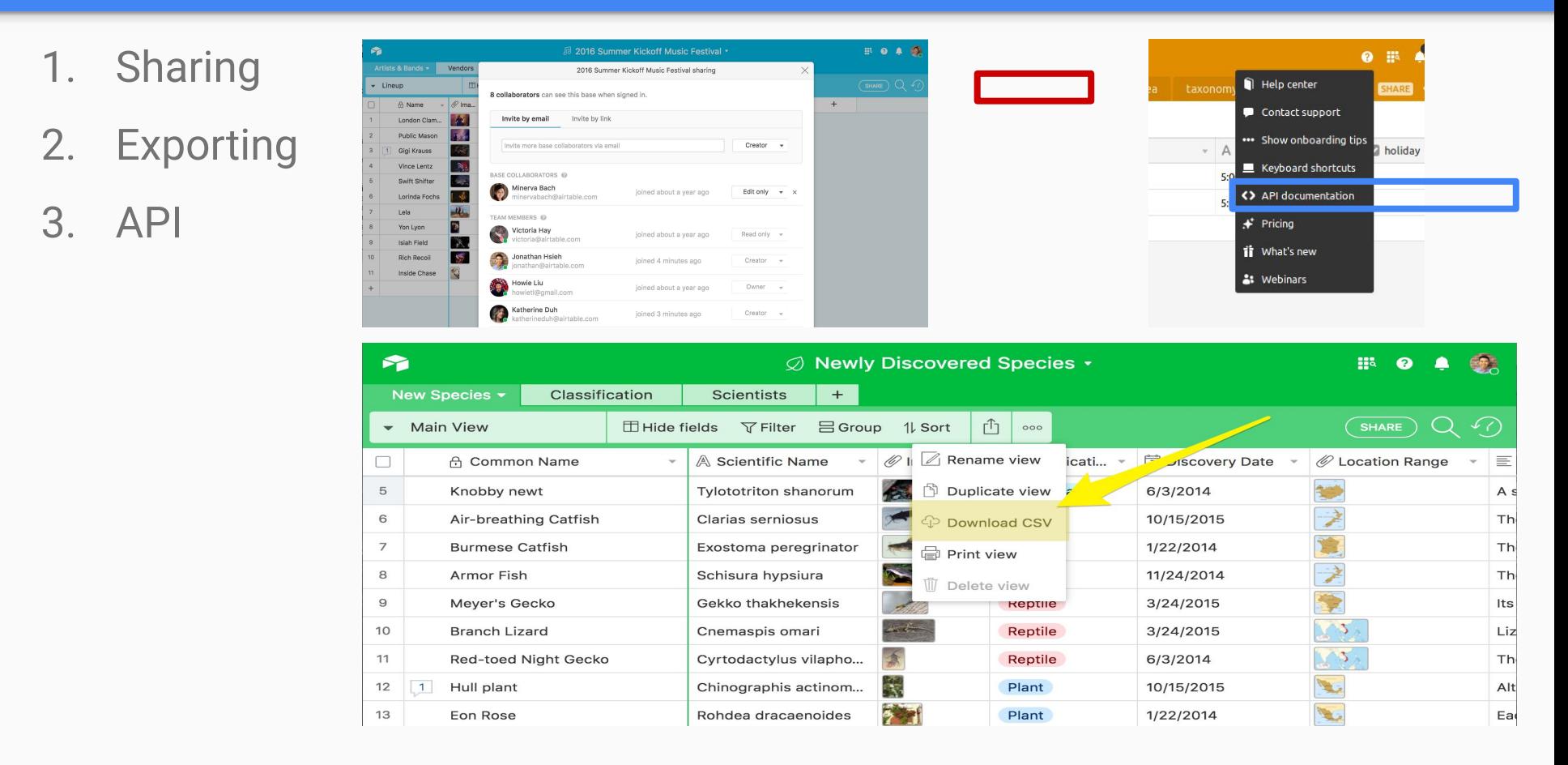